## **Autoformen in Word 2007 verwenden**

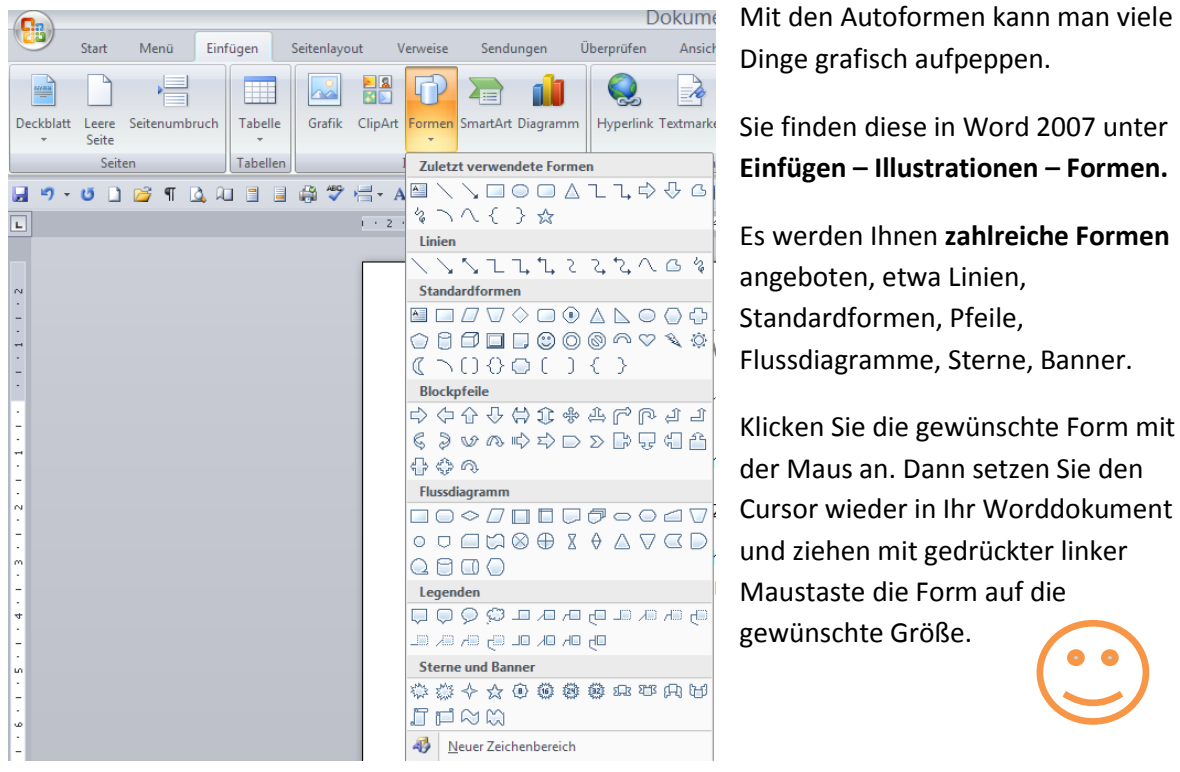

Klicken Sie doppelt auf eine Autoform, so öffnet sich die Leiste **Zeichentools/Format**. Hier haben Sie weitere Bearbeitungsmöglichkeiten für Ihre gewählte Form zur Verfügung.

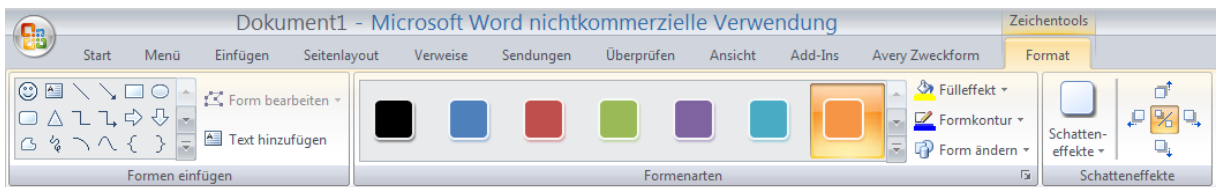

Im **Abschnitt Formenarten** der Zeichentools finden Sie einige Vorlagen für Ihre Form. Wenn Sie auf den unteren Pfeil klicken, öffnet sich ein Fenster mit einer weiteren Auswahl. Fahren Sie mit der Maus über die Anzeige der Farbgestaltung, so wird diese in Ihrem Objekt angezeigt und sie können prüfen, ob die Auswahl so richtig ist. Dann erst mit Klicken bestätigen.

Gleich rechts daneben finden Sie eine Schaltfläche für die **Formkontur**. Hier wählen Sie **Farbe, Stärke und Art** für die **Umrandung** aus.

Natürlich können Sie auch einen Text in die Autoformen einfügen. Über das **Kontextmenü** = rechte Maustaste können Sie den Befehl **"Text hinzufügen"** direkt auswählen und aufrufen.

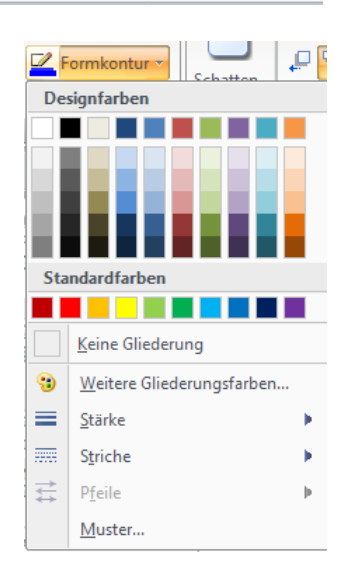

Im **Feld Einfügen – Illustrationen – Formen – Standardformen** finden Sie auch die Schaltfläche für ein **Textfeld.**

Über "**Form verändern**" kann auch das Aussehen der Form durch klicken auf eine andere Form nochmals verändert werden.

## **Autoformen in Word 2007 verwenden**

Mit der Schaltfläche darüber bestimmen Sie den **Fülleffekt. Bild, Farbverlauf** und **Struktur** sind nur einige der möglichen Füllungen.

Was wir als Fülleffekt für die Autoform wählen, hängt ganz davon ab, was wir damit gestalten wollen. Manchmal muss man ein bisschen experimentieren, bis man das Richtige gefunden hat.

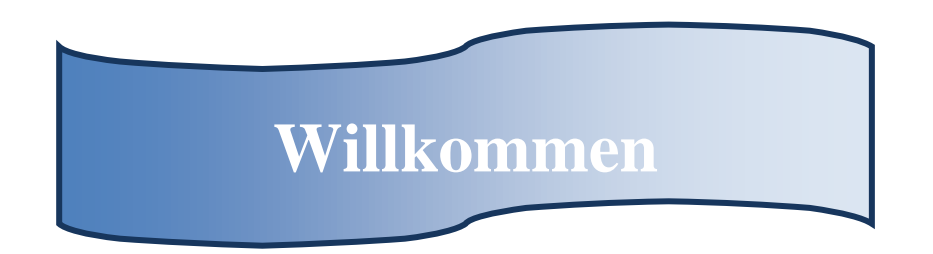

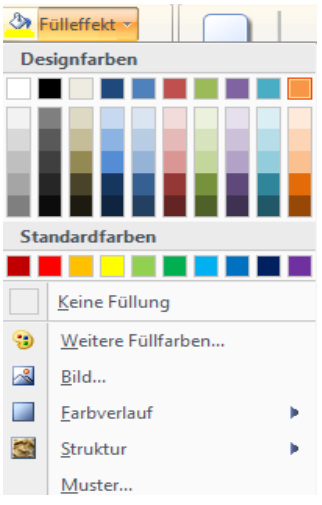

Im Muster sehen Sie nun eine Autoform als Banner mit einem Farbverlauf, einer einfarbigen stärkeren Randlinie, sowie einem eingefügten Text. Verwendet man einen weißen Text auf einem farbigen Grund, so nennt man dies eine "inverse" Darstellung.

Die Schrift in einer Autoform kann man ganz normal durch Markieren und Bearbeiten mit den Schriftformaten weitergestalten. Soll die Form in einen Text eingepasst werden, dann klicken Sie doppelt auf die Autoform und wählen den entsprechenden **Textumbruch.**

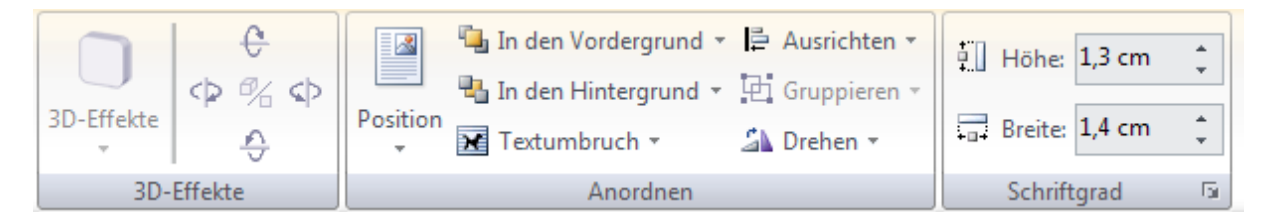

Mehrere Autoformen lassen sich zusammengruppieren. Man bestimmt, welches Element in den Vordergrund oder in den Hintergrund gelegt werden soll, markiert diese und verbindet sie durch "Gruppieren" zu einer Einheit. Auch Schatten oder 3-D-Effekte lassen sich gut einsetzen.

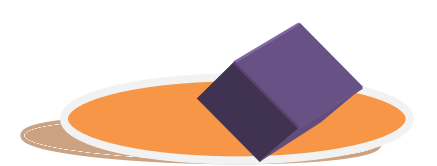

Über Ausrichten lassen sich Elemente auf dem Arbeitsblatt genau platzieren!

Probieren Sie es einfach aus!

Viel Spaß beim Experimentieren…